# CLIPS Tutorial 1

Introduction to CLIPS

- CLIPS is a tool for building expert systems. http://clipsrules.sourceforge.net/index.html
- **CLIPS** is a multiparadigm programming language that provides support for rule-based, object-oriented, and procedural programming.
- $\blacksquare$  You can download it from: http://sourceforge.net/project/showfiles.php?group\_id=215471&package\_id=260062
	- Download CLIPSWin.zip
	- п Extract the zipped file.

**Or accessing CLIPS in SE laboratories through the path** "\ $\sqrt{\text{Sep637}\text{Seg7450}}$ "

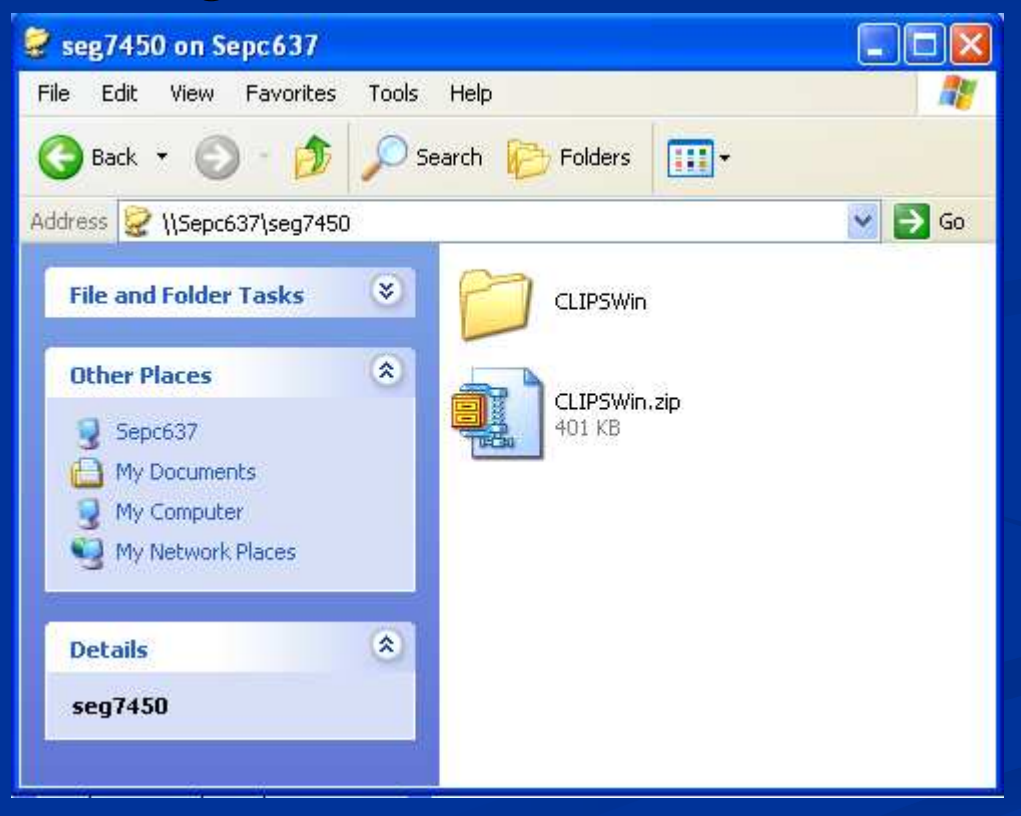

#### $\Box$ Double click the program "CLIPSwin.exe"

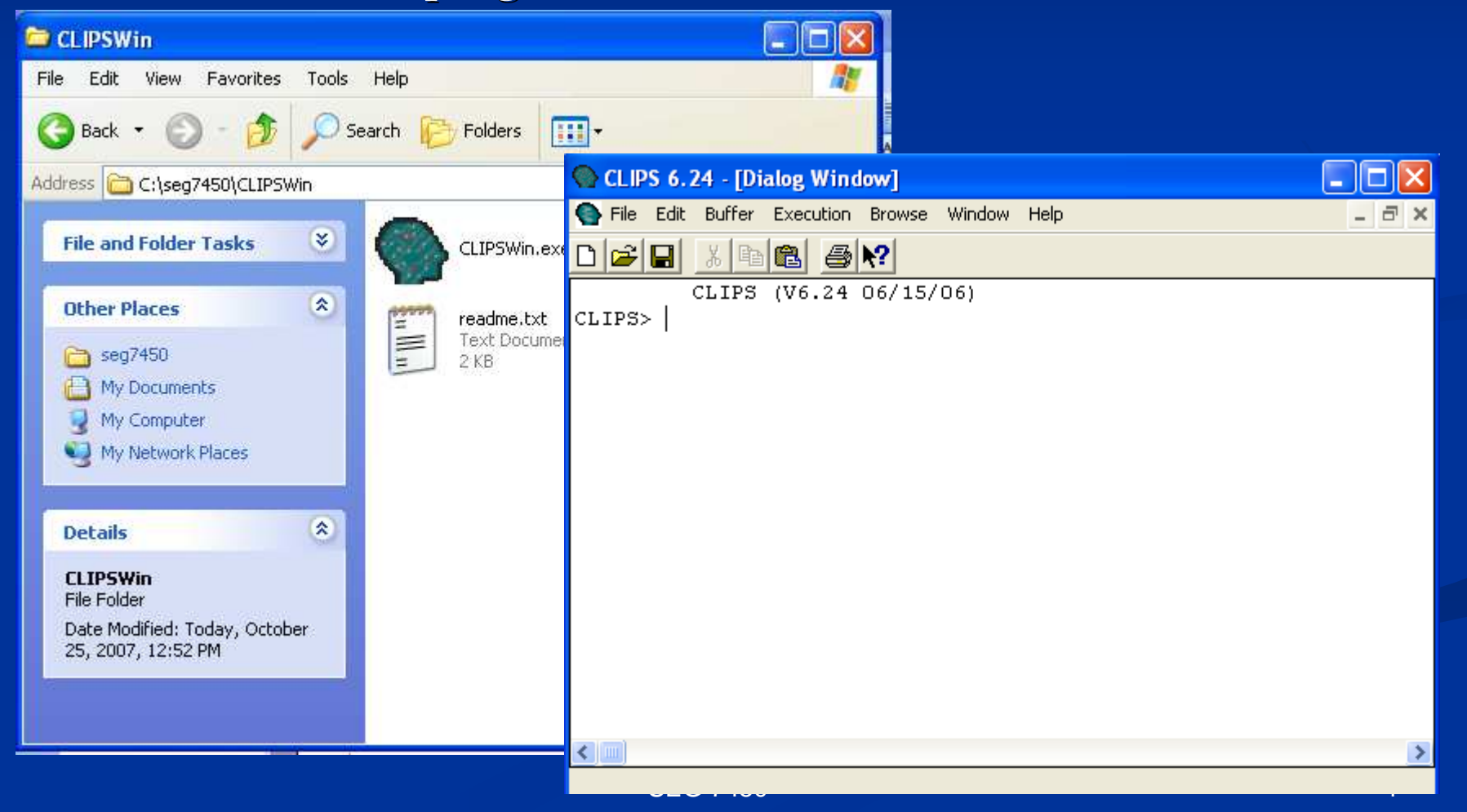

- п Select File  $\geq$  Load to load a clips program
- $\blacksquare$ ■ Select **Execution -> Reset** to reset memory
- $\blacksquare$ Select **Execution**  $\geq$  **Run** to execute the program
- $\blacksquare$ Select Execution -> Clear CLIPS to clear the memory
- m. Select Browse -> Deffacts Manager to list the name of deffacts construct
- $\blacksquare$ Select Browse -> Deftemplate Manager to list the name of Deftemplate construct
- п Select **Window** -> **Facts** to list the facts in memory
- $\blacksquare$ Select **Window** -> **Agenda** to list the rule to be fired at the current step
- $\blacksquare$  $\blacksquare$  Select **Window** -> **Globals** Window to list the globals variance

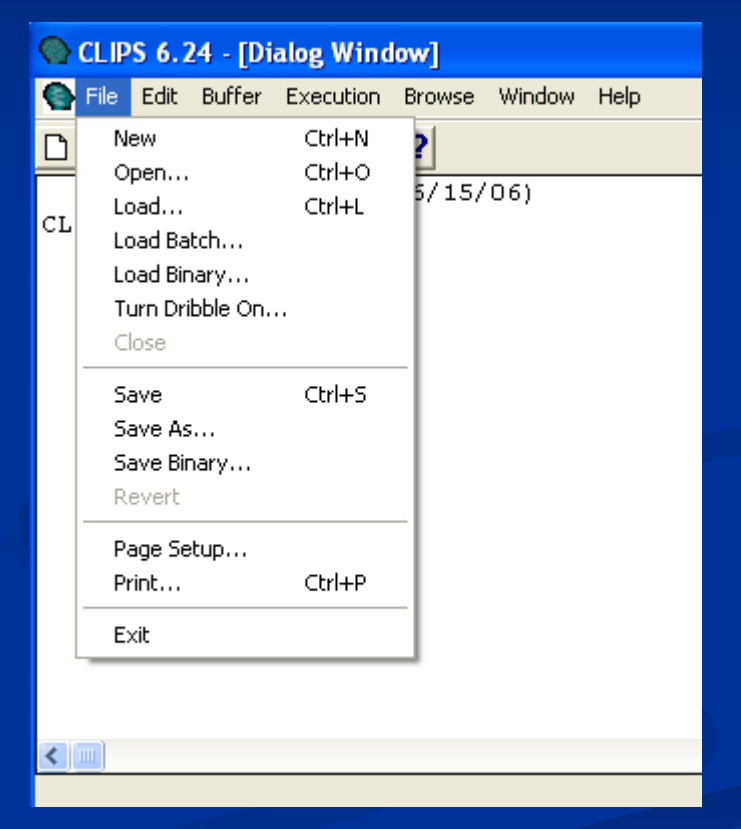

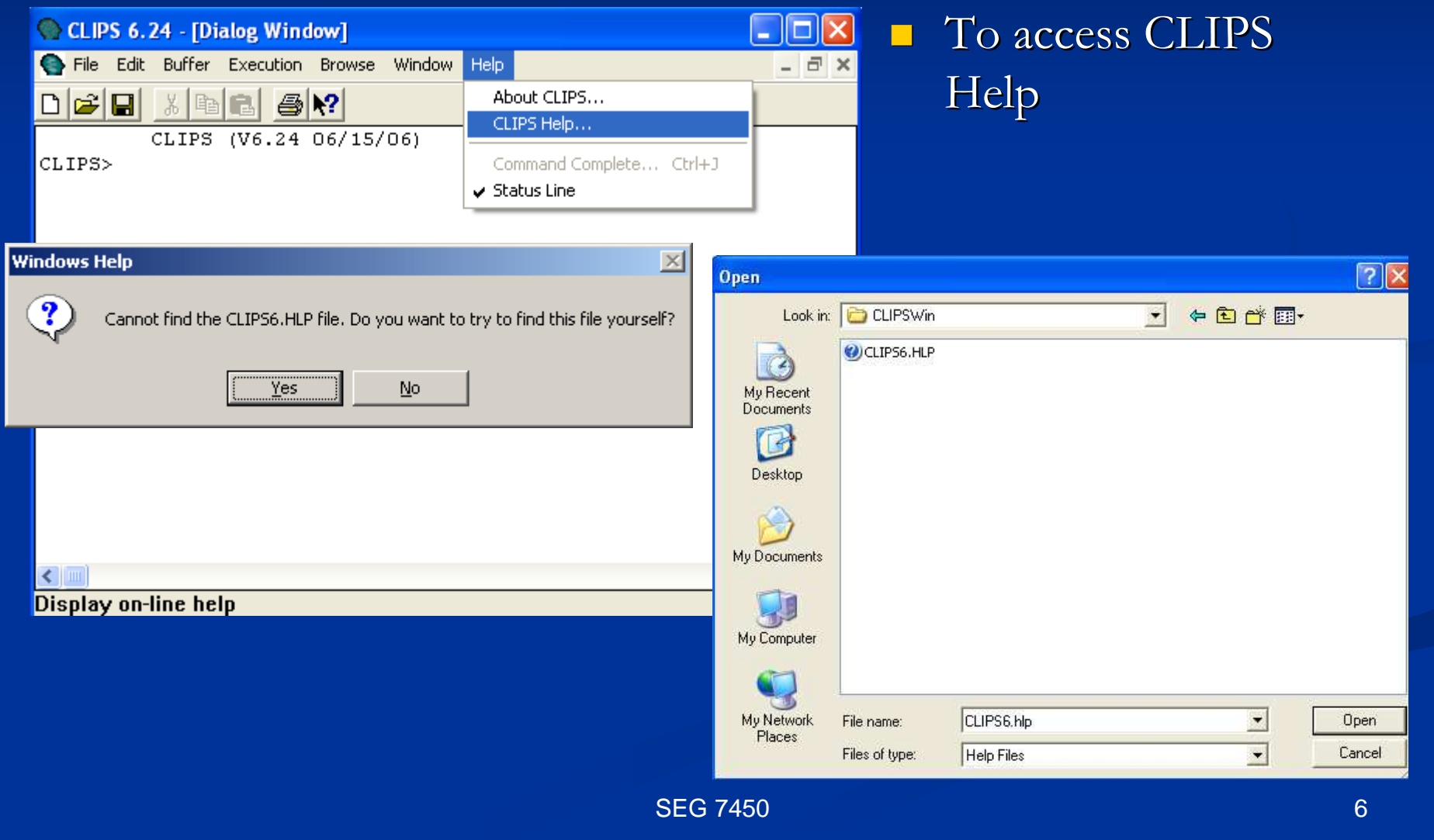

 $\Box$ 

#### CLIPS 6.24

File Edit Buffer Execution Browse Window Help

#### $\frac{1}{\left|\frac{1}{\left|\frac{1}{\left|\frac{1}{\left|\frac{1}{\left|\frac{1}{\left|\frac{1}{\left|\frac{1}{\left|\frac{1}{\left|\frac{1}{\left|\frac{1}{\left|\frac{1}{\left|\frac{1}{\left|\frac{1}{\left|\frac{1}{\left|\frac{1}{\left|\frac{1}{\left|\frac{1}{\left|\frac{1}{\left|\frac{1}{\left|\frac{1}{\left|\frac{1}{\left|\frac{1}{\left|\frac{1}{\left|\frac{1}{\left|\frac{1}{\left|\frac{1}{\left|\frac{1}{\left|\frac{1}{\left|\frac{1}{\left|\frac{1}{\left|\frac{$ **ha** 3 ?  $\frac{1}{2}$

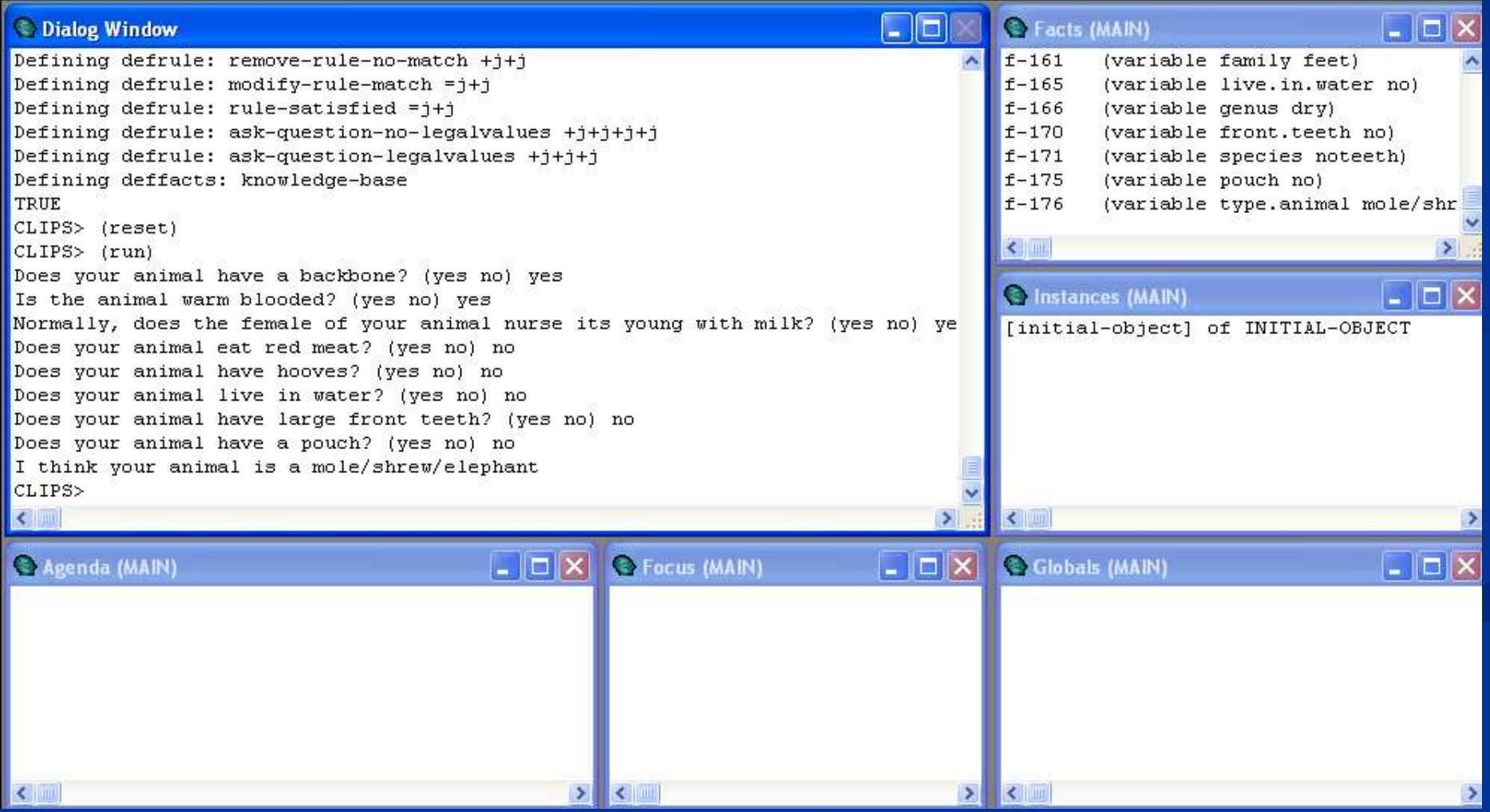

#### $\blacksquare$ Download CLIPS 6.24 and its help

- П Enter web site http://sourceforge.net/project/showfiles.php?group\_id=215471&package\_id=260062
- Select Release 6.241
- п Download clipswin\_executable\_6241.zip
- Unzip and extract CLIPSWin.exe & CLIPS6.hlp to the same directory in your PC.. П

#### $\blacksquare$ Download CLIPS examples

п Enter web site

> http://sourceforge.net/project/showfiles.php?group\_id=215471&package\_id=260062

- Select Release 6.24
- П Download and extract **examples\_624.zip** to your PC.

#### $\blacksquare$ Download CLIPS user guide

- п Click http://clipsrules.sourceforge.net/OnlineDocs.html.
- $\blacksquare$ For others materials, you can visit http://clipsrules.sourceforge.net/index.html

## CLIPS Programming

#### $\blacksquare$ Basic elements of an Expert System

- п Fact-list : Global memory for data
- Knowledge-base : Contain all the rules
- **I** Inference Engine : Control overall execution

#### **A program in CLIPS consists of**

- $\blacksquare$  Facts
- Rules

# Entering and Exiting CLIPS

- $\mathcal{L}^{\mathcal{A}}$  The CLIPS prompt appear as follows: CLIPS>
- $\Box$  Commands can be entered directly to CLIPS; this mode is called the top level.  $\mathcal{L}^{\mathcal{A}}$
- $\mathcal{L}^{\mathcal{A}}$ The normal mode of leaving CLIPS is the exit command. (exit)
- $\Box$  Each CLIPS command must have a matching number of left and right  $\blacksquare$ parentheses.
- п The final step in executing a CLIPS command after it has been entered with properly balanced parentheses is to press the return key.

```
CLIPS > (+34)7CLIPS> (exit) <sub>」</sub>
```
# Entering and Exiting CLIPS

- $\blacksquare$  A symbol surrounded by parentheses is considered to be a command or function call.
- П The input  $(+ 3 4)$  is a call to the  $+$  function.
- $\blacksquare$ The input (exit) invokes the *exit* command.

### Fields

 $\blacksquare$ Tokens represent groups of characters that have special meaning to CLIPS.

- $\blacksquare$ The group of tokens known as fields is of particular importance.
- $\blacksquare$  There are eight types of fields, also called the CLIPS primitive data types:
	- $\blacksquare$  float,
	- integer,
	- symbol,
	- string,
	- п external address,
	- п fact address,
	- **i** instance name, and
	- instance address.
- **CLIPS** is case-sensitive.

### Fields

- $\blacksquare$  A symbol is a field that starts with a printable ASCII character and is followed by zero or more characters.
	- ▁ The end of a symbol is reached when a delimiter is encountered.
	- Delimiters include any nonprintable ASCII character. (spaces, tabs, returns, line feeds) and  $f''$  ( ) & | < ~ ;
	- Symbols cannot contain delimiters.
	- $\blacksquare$  E.g.
		- **Space-Station**
		- $\blacksquare$  Fire
		- activate\_sprinkler\_system
- $\Box$  A string must begin and end with double quotation marks, which are part of the field.  $\blacksquare$ 
	- E.g. "Active the sprinkler system."
- $\mathbb{Z}$  External addresses represent the address of an external data structure returned by a user-defined function.
- $\mathbb{R}^2$ A fact address is used to refer to a specific fact.
- An instance address is like a fact address, but it refers to an instance rather than a fact.
- п A series of zero or more fields contained together is referred to as a multi-field value. A multifield value is enclosed by left and right parentheses.
	- $\blacksquare$  E.g.
		- $\blacksquare$  ()
		- (this that)

SEG 7450

### Facts

- $\blacksquare$  To solve a problem, a CLIPS program must have data or information with which it can reason.
- $\mathcal{L}^{\mathcal{A}}$ A "chunk" of information in CLIPS is called *a fact*.
- $\blacksquare$  Facts consist of a relation name followed by zero or more slots and their associated values.
- $\blacksquare$ The following is an example of a fact:

```
(person (name "John Q. Public") (age 23)
(eye-color blue) 
(hair-color black))
```
- The symbol *person* is the fact's relation name and the fact contains four slots:  $\mathcal{L}^{\mathcal{A}}$ name, age, eye-color, and hair-color.
	- $\blacksquare$  The value of the name slot is "John Q. Public"
	- $\blacksquare$  The value of the eye-color slot is blue.
	- п The value of the hair-color slot is black.

#### Facts

 $\blacksquare$  The order in which slots are specified is irrelevant. The following fact is treated as identical to the first person fact by CLIPS. (person (hair-color black)

(name "John Q. Public")

(eye-color blue)

(age 23))

## The Deftemplate Construct

- $\mathcal{L}^{\mathcal{A}}$  Before facts can be created, CLIPS must be informed of the list of valid slots for a given relation name.
- $\mathbb{Z}$  Groups of facts that share the same relation name and contain common information can be described using the deftemplate construct.
- $\mathbb{R}^2$  The general format of a deftemplate is: (deftemplate <relation-name> [<optional-comment>] <slot-definition>\*)
- The syntax description  $\leq$ slot-definition $>$  is defined as:  $\mathcal{L}^{\mathcal{A}}$ (slot <slot-name>) | (multislot <slot-name>)
- $\blacksquare$  The deftemplate for the person fact:

(deftemplate person "An example deftemplate"

- (slot name)
- (slot age)
- (slot eye-color)
- (slot hair-color))

#### Multifield Slots

 $\blacksquare$  MuItislot keyword in their corresponding deftemplates are allowed to contain zero or more values

(person (name John Q. Public)

(age 23 )

(eye-color blue)

(hair-color brown))

is illegal if *name* is a single-field slot, but legal if *name* is a multifield slot.

#### Ordered Facts

- $\mathcal{L}^{\mathcal{A}}$  Facts with a relation name that does not have a corresponding deftemplate are called ordered facts.
- П For example, a list of numbers could be represented with the following fact:

```
ш
  (number-list 7 9 3 4 20)
```
- There are two cases in which ordered facts are useful.
	- Facts consisting of just a relation name are useful as flags and look identical regardless of whether a deftemplate has been defined. For example,

```
■ (all-orders-processed)
```
 $\blacksquare$  For facts containing a single slot, the slot name is usually synonymous with the relation name. For example, the facts:

```
(time 8:45)
```

```

(food-groups meat dairy bread
```

```

fruits-and-vegetables)
```

```
■ are as meaningful as:
```

```
(time (value 8:45))
```

```

(food-groups (values meat dairy bread
```

```
fruits-and-vegetables))
```

```
SEG 7450
```
#### Ordered Facts

- $\blacksquare$ A deftemplate fact is a non-ordered fact.
- П Ordered versus Non-ordered
	- Ordered facts encode information with fixed position which is not convenient to access
	- Clarity and slot order independence are virtues of deftemplate facts
	- Extra command (e.g. modify, duplicate) for non-ordered facts

#### Deftemplate Overview

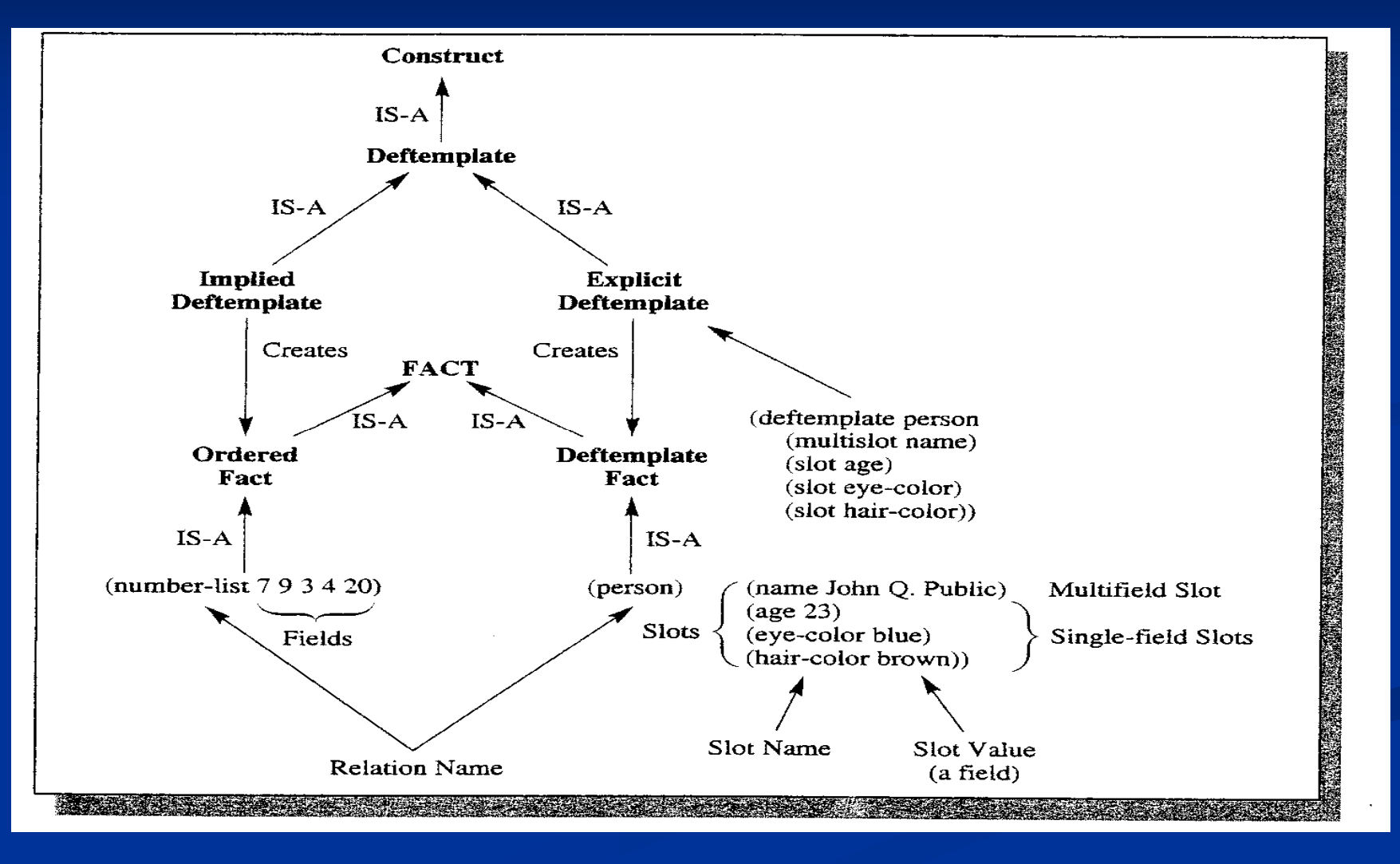

### Manipulation of Facts -- assert

п Basic commands to operate on facts:

■ assert, retract, modify, duplicate, facts

#### $\blacksquare$ Adding Facts

#### New facts can be added to the fact list using the assert command.

(assert <fact>+)

```
\blacksquare As an example,
```

```
CLIPS>
```

```

(deftemplate person
```

```
(slot name)
```

```
(slot age)
```

```

(slot eye-color)
```

```

(slot hair-color))
```
#### CLIPS>

```

(assert (person (name "John Q. Public")
```

```
(age 23)
```

```

(eye-color blue)
```

```

(hair-color black)))
```
 $$ 

#### CLIPS>

## Manipulation of Facts -- assert

 $\blacksquare$ More than one fact can be asserted using a single *assert* command. For example, the command:

(assert (person (name "John Q. Public") (age 23) (eye-color blue) (hair-color black)) (person (name "Jane Q. Public") (age 36) (eye-color green) (hair-color red)))

## Manipulation of Facts -- facts

#### $\blacksquare$ Displaying Facts

 $\blacksquare$  The facts command can be used to display the facts in the fact list. (facts)

#### ■ For example,

CLIPS> (facts)

```

f-0 (person (name "John Q. Public")
```

```
(age 23)
```

```

(eye-color blue)
```

```

(hair-color black))
```

```
For a total of 1 fact.
```

```
CLIPS>
```
Every fact that is inserted into the fact list is assigned a unique fact identifier starting with the letter f and followed by an integer called the fact index.

### Manipulation of Facts -- facts

 $\mathcal{L}^{\mathcal{A}}$ The complete syntax for the *facts* command is:

(facts [<start> [<end> [<maximum>]]])

where  $\leq$ start $\geq$ ,  $\leq$ end $\geq$ , and  $\leq$ maximum $\geq$  are positive integers.

- If no arguments are specified, all facts are displayed.
- If the <start> argument is specified, all facts with fact indexes greater than or equal to <start> are displayed.
- If  $\leq$ start $>$  and  $\leq$ end $>$  are specified, all facts with fact indexes greater than or equal to  $\leq$ start $\geq$  and less than or equal to  $\leq$ end $\geq$  are displayed.
- Finally, if  $\leq$  maximum $\geq$  is specified along with  $\leq$  start $\geq$  and  $\leq$  end $\geq$ . no more than <maximum> facts will be displayed.

### Manipulation of Facts -- retract

#### $\blacksquare$ Removing facts

- Removing facts from the fact list is called *retraction* and is done with the retract command.
- The syntax of the *retract* command is:

```
(retract <fact-index>+)
```
- (retract 0)
- A single *retract* command can be used to retract multiple facts at once. (retract 0 1)

#### Manipulation of Facts -- modify

#### $\blacksquare$ Modifying facts

- Slot values of deftemplate facts can be modified using the **modify** command. (modify <fact-index> <slot-modifier>+)
- where  $\leq$ slot-modifier $\geq$  is:

```
(<slot-name> <slot-value>)
```
■ For example,

```
CLIPS> (modify 0 (age 24))
```

```

<Fact-2>
```

```

CLIPS> (facts)
```

```

f-2 (person (name "John Q. Public")
```

```
(age 24)
```

```

(eye-color blue)
```

```

(hair-color black))
```

```
For a total of 1 fact.
```
CLIPS>

A new fact index is generated for a modified fact.

#### Manipulation of Facts -- duplicate

#### **Duplicating facts**

```
\blacksquare duplicate command 
   CLIPS> (duplicate 2 (name "Jack S. Public"))

<Fact-3>
CLIPS> (facts) 
f-2 (person (name "John Q. Public")
              (age 24 )
(eye-color blue)
(hair-color black))
f-3 (person (name "Jack S. Public") 
              (age 24)
(eye-color blue) 
(hair-color black))For a total of 2 facts.CLIPS>
```
 $\Box$  The modify and duplicate commands cannot be used with ordered facts.

SEG 7450 $\overline{27}$  $\mathbb{R}^2$  To enable the duplicate command, the following command may be required: (set-fact-duplication TRUE)

## Manipulation of Facts -- watch

- п The watch command is useful for debugging programs. (watch <watch-item>)
	- where  $\leq$  watch-item $>$  is one of the symbols facts, rules, activations, statistics, compilations, focus, deffunctions, globals, generic-functions, methods, instances, slots, messages, message-handlers, or all.
- $\blacksquare$  If facts are being watched, CLIPS will automatically print a message indicating that an update has been made to the fact list whenever facts are asserted or retracted.
- $\blacksquare$ The effects of a *watch* command may be turned off by using the corresponding unwatch command.

(unwatch <watch-item>)

## Manipulation of Facts -- watch

CLIPS> (facts 3 3) f-3 (person (name "Jack S. Public") (age 24) (eye-color blue) (hair-color black))For a total of 1 fact.CLIPS> **(watch facts)** CLIPS> (modify 3 (age 2)) <== f-3 (person (name "Jack S. Public") (age 24) (eye-color blue) (hair-color black)) (person (name "Jack S. Public")  $=$   $>$   $f-4$ (age 25) (eye-color blue) (hair-color black) ) $<$ Fact-4>

CLIPS>

#### The Deffacts Construct

- $\mathcal{L}^{\mathcal{A}}$  It is often convenient to be able to automatically assert a set of facts instead of typing in the same assertions from the top level.
- $\mathbb{Z}$  This is particularly true for facts that are known to be true before running a program (i.e., the initial knowledge).
- Groups of facts that represent initial knowledge can be defined using the deffacts construct.

(deffacts people "Some people we know" (person (name "John Q. Public") (age 24) (eye-color blue) (hair-color black))(person (name "Jack S. Public") (age 24) (eye-color blue) (hair-color black))(person (name "Jane Q. Public") (age 36)(eye-color green) (hair-color red)))

### The Deffacts Construct

 $\mathbb{R}^2$ The general format of a deffacts is:

```
(deffacts <deffacts name> [<optional comment>]
<facts>* )
```
The facts in a deffacts statement are asserted using the CLIPS reset command.  $\blacksquare$ The reset command removes all facts from the fact list and then asserts the facts from existing deffacts statement.

(reset)

- $\blacksquare$  Even if you have not defined any deffacts statements, a reset will assert the fact (initial-fact).
	- The fact identifier of the initial-fact is always f-0.

- $\blacksquare$ Rules can be typed directly into CLIPS or loaded in from a file of rules.
- $\blacksquare$ The pseudocode for one of the possible rules in the industrial plant monitoring expert system is shown as follows:

```
IF the emergency is a fire
THEN the response is to activate the sprinkler system
```
 $\Box$  Before converting the pseudocode to a rule, the deftemplates for the types of facts referred to by the rule must be defined.

```
(deftemplate emergency (slot type))
```
where the type field of the *emergency* fact would contain symbols such as fire, flood, and power outage.

```
(deftemplate response (slot action))
```
where the *action* field of the *response* fact indicates the response to be taken.

```
The rule expressed in CLIPS is:
```

```
(defrule fire-emergency "An example rule"
```

```
(emergency (type fire))
```
**=>**

(assert (response (action activate-sprinkler-system))))

 $\mathbb{Z}$ The general format of a rule is:

(defrule <rule name> [<comment>]

<patterns>\* ; Left-Hand Side (LHS) of the rule  $\Rightarrow$ 

<actions>\* ); Right-Hand Side (RHS) of the rule

- $\blacksquare$  The entire rule must be surrounded by parentheses and each of the patterns and actions of the rule must be surrounded by parentheses.
- $\blacksquare$ A rule may have multiple patterns and actions. The parentheses surrounding patterns and actions must be properly balanced if they are nested.
- $\mathbb{R}^2$  The header of the rule consists of three parts. The rule must start with the **defrule** keyword, followed by the name of the rule.
- $\mathbb{R}^2$ Next comes an optional comment string.

#### $\blacksquare$ Example:

; Rule header

(defrule fire-emergency "An example rule"

; Patterns

(emergency (type fire))

; THEN arrow

**=>**

```
; Actions
```
(assert (response (action activate-sprinklersystem))))

п After the rule header are zero or more conditional elements (CEs). The simplest type of CE is a **pattern CE** or simply **pattern.** 

■ Each pattern consists of one or more constraints intended to match the fields of a deftemplate fact.

- CLIPS attempts to match the patterns of rules against facts in the fact list.
	- If all the patterns of a rule match facts, the rule is **activated** and put on the **agenda**, the collection of activated rules.
- M. The arrow is a symbol representing the beginning of the THEN part of an IF-THEN rule.
	- The part of the rule before the arrow is called the left-hand side  $(LHS)$ and the part after the arrow is called the right-hand side (RHS).
- Т, The last part of a rule is the list of actions that will be executed when the rule fires.
	- $\blacksquare$  A program normally ceases execution when there are no rules on the agenda.
	- When there are multiple rules on the agenda, CLIPS automatically determines which is the appropriate rule to fire.

## The Agenda and Execution

#### $\mathbb{R}^2$ Execution -- run

- A CLIPS program can be made to run with the run command. The syntax of П the run command is:
	- (run [<limit>])
	- where the optional argument  $\langle$  limit $\rangle$   $\rangle$  is the maximum number of rules to be fired.
	- If  $\leq$  If  $\leq$  imit $\geq$  is not included or  $\leq$  Imit $\geq$  is -1, rules will be fired until none are left on the agenda.

#### п Reset

 $\blacksquare$ Because rules require facts to execute, the reset command is the key method for starting or restarting an expert system in CLIPS.

# Displaying the Agenda

- п The list of rules on the agenda can be displayed with the agenda command. (agenda)
- **Example:** 
	- CLIPS> (reset)
	- CLIPS> (assert (emergency (type fire)))
	- $<$ Fact-1>
	- CLIPS> (agenda)
	- 0 fire-emergency: f-1
	- For a total of 1 activation.
	- CLIPS>
- The 0 indicates the salience of the rule on the agenda.

### Rules and Refraction

- $\mathcal{L}^{\mathcal{A}}$ With the *fire-emergency* rule on the agenda, the *run* command will now cause the rule to fire.
- $\Box$ The fact (response (action activate-sprinkler-system) will be added to the fact list as the action of the myle: list as the action of the rule:

CLIPS> (run)

CLIPS> (facts)

- $f-0$ (initial-fact)
- $f-1$ (emergency (type fire))

```
f-2 (response (action activate- sprinkler-system))
```
For a total of 3 facts.

CLIPS>

Rules in CLIPS exhibit a property called refraction, which means they won't  $\blacksquare$ fire more than once for a specific set of facts.

 $\blacksquare$ Refresh

- $\blacksquare$  The **refresh** command can be used to make the rule fire again.
	- (refresh <rule-name>)

```
\blacksquare Examples of watching activations:
  CLIPS> (reset)
CLIPS> (watch activations)
CLIPS> (assert (emergency (type fire)))
==> Activation 0 fire-emergency: f-l
  <Fact-1>

CLIPS> (agenda)
0 fire-emergency: f-l
  For a total of 1 activation.CLIPS> (retract 1)
<== Activation 0 fire-emergency: f-1
  CLIPS> (agenda)CLIPS>
```
 $\blacksquare$ Rules being watched:

> CLIPS> **(reset)** CLIPS> **(watch rules)** CLIPS> **(assert (emergency (type fire)))** ==> Activation 0 fire-emergency: f-l <Fact-1> CLIPS> **(run)** FIRE 1 fire-emergency: f-l CLIPS> **(agenda)**CLIPS>

 $\blacksquare$  If statistics are watched, informational messages will be printed at the completion of a run.

```
CLIPS> (unwatch all)
CLIPS> (reset)
CLIPS> (watch statistics)
CLIPS> (assert (emergency (type fire)))<Fact-1>
CLIPS> (run)
1 rules fired Run time is 0.02 seconds50.0 rules per second
3 mean number of facts (3 maximum)
1 mean number of instances (1 maximum)
1 mean number of activations (1 maximum) CLIPS> (unwatch statistics)
CLIPS>
```
- $\blacksquare$  CLIPS keeps statistics on the number of facts, activations, and instances.
	- The mean number of facts is the sum of the total number of facts in the fact list after each rule firing divided by the number of rules fired.
- $\mathbb{R}^2$  The mean and maximum numbers of activations statistics indicate the average number of activations per rule firing and the largest number of activations on the agenda for anyone rule firing.

## Commands for Manipulating **Constructs**

- $\blacksquare$  Displaying the List of Members of a Specified Construct
	- п **(list-defrules)**
	- **(list-deftemplates)**п.
	- **(list-deffacts)**
- **Displaying the Text Representation of a Specified Construct Member** 
	- ш **(ppdefrule <defrule-name>)**
	- ш **(ppdeftemplate <deftemplate-name>)**
	- ш **(ppdeffacts <deffacts-name>)**
- $\blacksquare$  Deleting a Specified Construct Member
	- п **(undefrule <defrule-name>)**
	- п **(undeftemplate <deftemplate-name>)**
	- п **(undeffacts <derfacts-name>)**
- **E** Clearing All Constructs from the CLIPS Environment
	- $\blacksquare$ **(clear)**

## The PRINTOUT Command

 $\mathbb{R}^3$  Besides asserting facts in the RHS of rules, the RHS can also be used to print out information using the printout command.

(printout <logical-name> <print-items>\*)

- where  $\leq$  logical-name $\geq$  indicates the output destination of the *printout* command and  $\leq$  print-items $>$ \* are the zero or more items to be printed by this command.
- **Example of rule using the printout command:**

```
(defrule fire-emergency
```

```
(emergency (type fire))
```
 $=$   $>$ 

```

(printout t "Activate the sprinkler system"crlf) )
```
 $\blacksquare$  The logical name t tells CLIPS to send the output to the standard output  $\blacksquare$ device of the computer, usually the terminal.

# Using Multiple Rules

 $\blacksquare$ In addition to the *fire-emergency* rule, the expert system monitoring the industrial plant might include a rule for emergencies in which nooding has occurred.

```
(defrule fire-emergency
 (emergency (type fire)) \Rightarrow
(printout t "Activate the sprinkler system"crlf) )(defrule flood-emergency)
 (emergency (type flood)) \Rightarrow
(printout t "Shut down electrical equipment"crlf) )
```
## Using Multiple Rules

 $\mathcal{L}^{\mathcal{A}}$  Rules with more than one pattern could be used to express these conditions. (deftemplate extinguisher-system (slot type) (slot status))(defrule class-A-fire-emergency (emergency (type class-A-fire)) (extinguisher-system (type water-sprinkler)(status off)) $\Rightarrow$ (printout t "Activate water sprinkler" crlf))

```
(defrule class-B-fire-emergency
  (emergency (type class-B-fire)) 
(extinguisher-system (type carbon-dioxide)(status off))\Rightarrow
(printout t "Use carbon dioxide extinguisher"crlf) )
```
# Using Multiple Rules

- п Any number of patterns can be placed in a rule.
	- $\blacksquare$ The important point to realize is that the rule is placed on the agenda only if *all* the patterns are satisfied by facts.
	- п This type of restriction is called an *and conditional element*.

## The SET-BREAK Command

```
п
  CLIPS has a debugging command called set-break that allows execution to be
   halted before any rule from a specified group of rules is fired.
    A rule that halts execution before being fired is called a breakpoint.
         (set-break <rule-name>)■ Example with the following rules:
        (defrule first
          \Rightarrow
assert (fire second)))(defrule second
          (fire second)= >
assert (fire third)))
```
### The SET-BREAK Command

#### ■ With set-break

CLIPS> (set-break second)

CLIPS> (reset)

CLIPS> (run)

FILE 1 first: f-0

Breaking on the second

CLIPS>

- The show-breaks command can be used to list all breakpoints. Its syntax is:  $\blacksquare$ (show-breaks)
- $\blacksquare$  The remove-break command can be used to remove breakpoints. Its syntax  $\blacksquare$ (remove-break [<rule-name>])

### Loading and Saving Constructs

#### $\blacksquare$ Loading Constructs from a File

(load <file-name>)

- where <file-name> is a string or symbol containing the name of the file to be loaded.
- E.g. (load "fire.clp")

#### **B** Saving Constructs to a File

 $\blacksquare$  The save command allows the set of constructs stored in CLIPS to be saved to a disk file.

(save <file-name>)

 $\blacksquare$  E.g. (save "fire.clp")

## Commenting Constructs

- $\blacksquare$  A comment in CILPS is any text that begins with a semicolon and ends with a  $\blacksquare$ carriage return.
- п It is good to include comments describing the constructs, and giving information regarding the program.

```
;***************************
;* Programmer: G. D. Riley *
;* Title: The Fire Program *;* Date: 05/17/04 *; Deftemplate(deftemplate emergency "template #1"<br>...
      (slot type)) \qquad ; What type of emergency
     (deftemplate response "template #2"
       (sloto type)) ; How to respond
; The purpose of this rule is to activate ; the sprinkler if there is a fire
(defrule fire-emergency "An example rule" ;IF
              (emergency (type fire))\Rightarrow ; THEN
     ;Activate the sprinkler system
(assert (response (action activate-sprinker-system))))
```